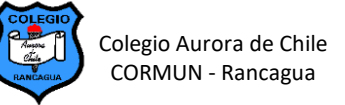

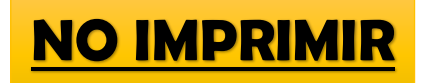

## **UNIDAD 2: GUÍA N° 1 MICROSOFT PUBLISHER 8° AÑOS – SEMANA 22**

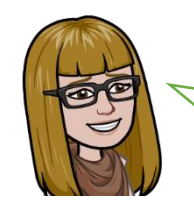

Hoy iniciamos el aprendizaje de un nuevo programa "Publisher". Te invito a desarrollar cada una de las actividades.

## **ACTIVIDAD 1:**

Abre Publisher y recorre de manera libre por los diversos ambientes del programa.

En la sección INTEGRADAS, revisa todos los tipos de publicaciones que puedes elaborar.

Abre unas 3 publicaciones distintas y fíjate cómo están elaboradas.

## **ACTIVIDAD 2: ANUNCIO DE VENTA**

1) Elige en las plantillas integradas la opción "ANUNCIOS" y elige una de las opciones que hay.

Por ejemplo como se muestra a continuación.

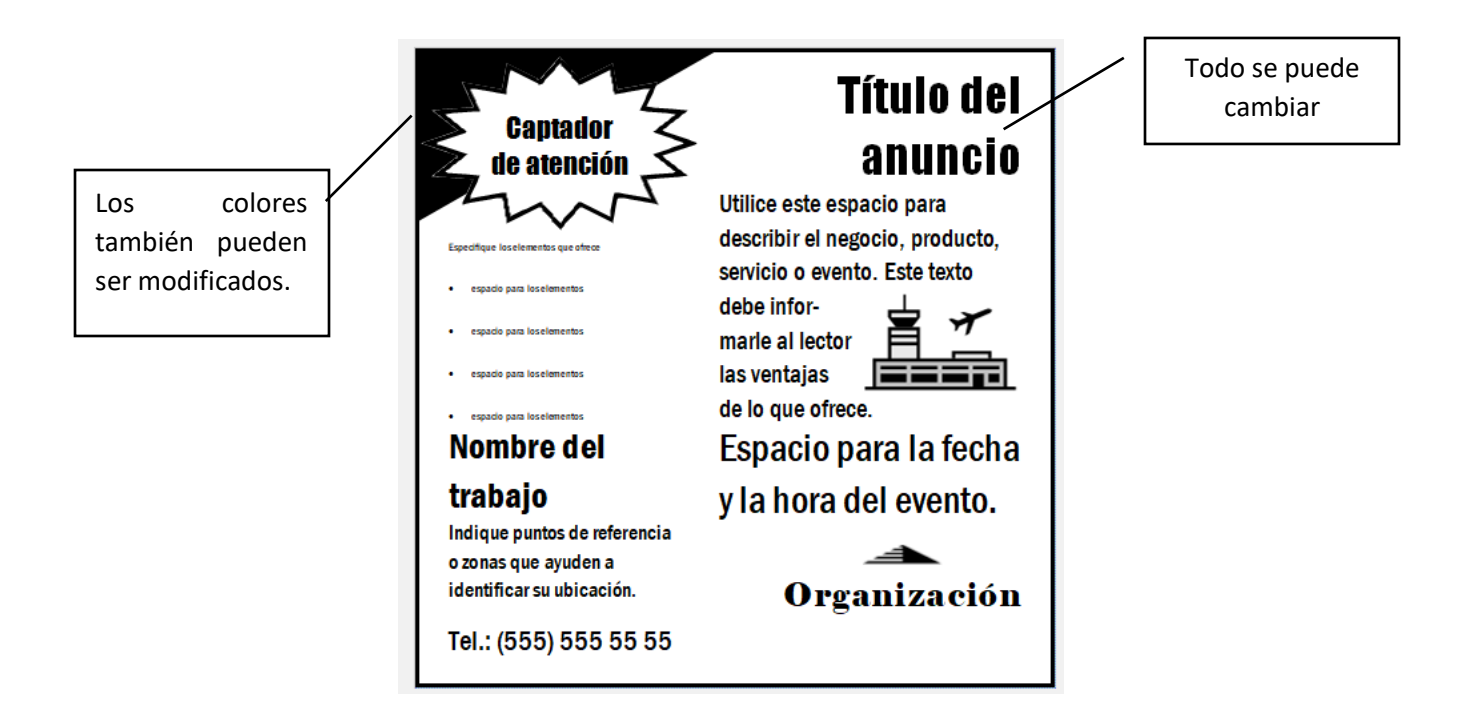

2) Ahora imagina que eres dueño de una empresa y que debes elaborar un anuncio promoviendo tu producto, por ejemplo: venta de objetos deportivos, prendas de vestir, videojuegos, etc.

El anuncio debe contener: logo de la empresa, título del anuncio, describir lo que ofreces como producto, características del producto, lugar de venta, hora de atención. Número de contacto. Elimina todo lo que ya no necesites.

3) Envía tu trabajo a través de Classroom.